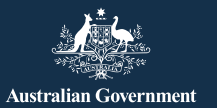

# **Giữ an toàn trên Facebook**

Facebook là nền tảng truyền thông xã hội được sử dụng rộng rãi nhất trên thế giới, và mức độ phổ biến của nó chỉ có tăng lên, với 15 triệu người đang sử dụng chỉ riêng ở Úc. Nền tảng này cung cấp cho người dùng khả năng:

- giữ kết nối với bạn bè và gia đình, đặc biệt là khi họ đang đi du lịch
- kết nối lại với những người mà quý vị có thể đã mất liên lạc
- chia sẻ ảnh và video
- tham gia các nhóm có chung sở thích.

Khi sử dụng cẩn thận, Facebook có thể là một nguồn giải trí thú vị và là một cách kết nối tuyệt vời.

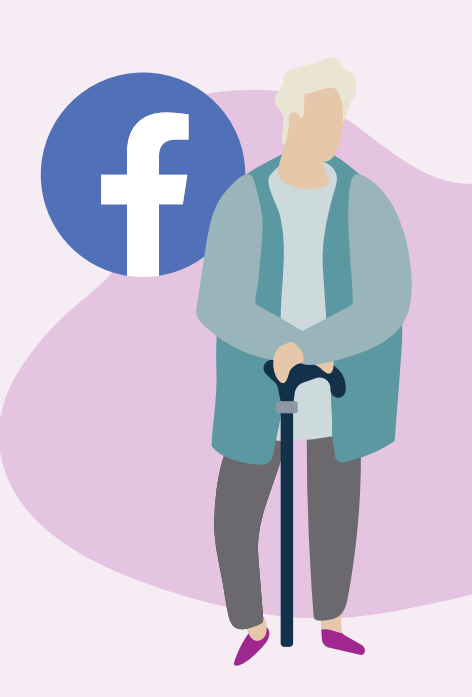

### **Facebook trông như thế nào**

Trang Hồ sơ Facebook của quý vị là một tập hợp các hình ảnh và trải nghiệm cá nhân, kể câu chuyện của chính quý vị. Nó bao gồm ảnh Hồ sơ của quý vị **(a)**, Thông tin hồ sơ (Profile information) **(b)**, Ảnh (Photos) **(c)** và danh sách Bạn bè **(d)**.

eSafety

Commissioner

e

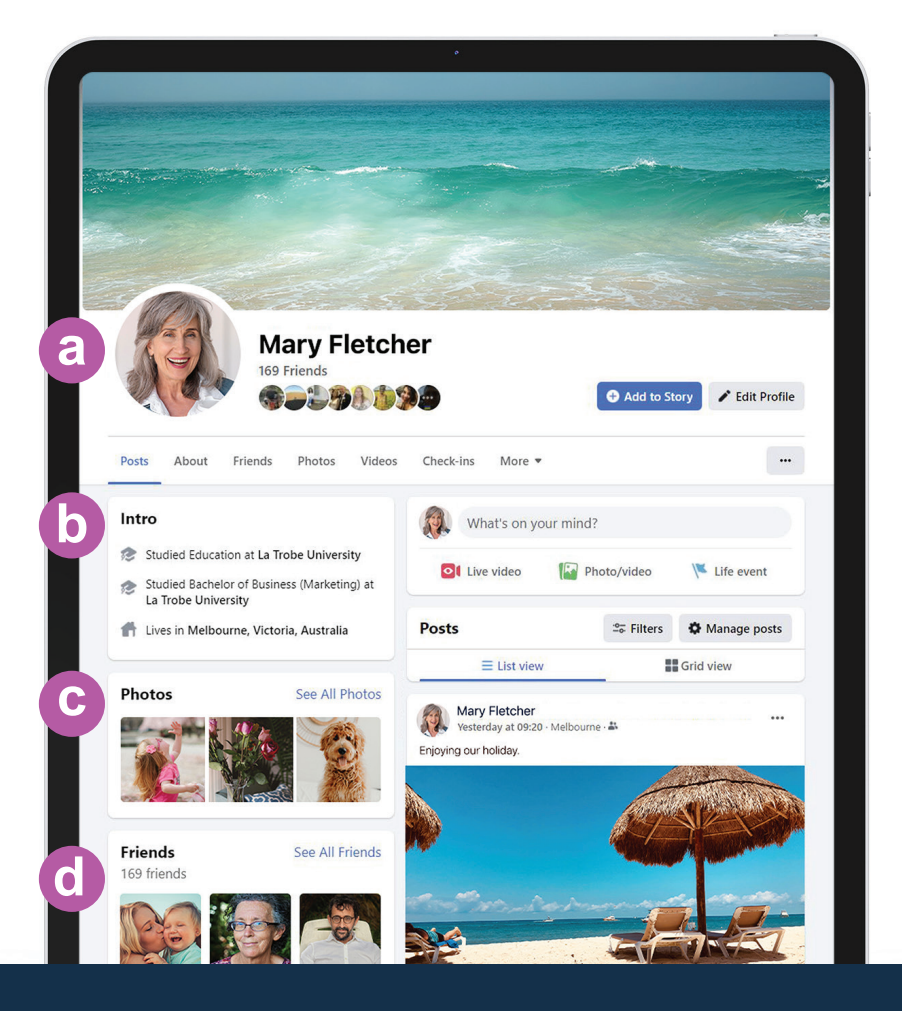

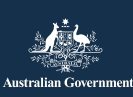

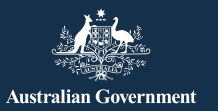

**Be Connected** Every Australian online.

### **Kiểm soát cài đặt quyền riêng tư trên Facebook**

Quý vị có thể kiểm soát những người có thể xem tin nhắn và ảnh được đăng trên trang Facebook của mình bằng cách điều chỉnh cài đặt quyền riêng tư của quý vị. Trên máy tính xách tay, chọn mũi tên hướng xuống ở trên cùng bên phải của bất cứ trang Facebook nào (v) và chọn Cài đặt & Quyền riêng tư (Settings & Privacy) từ menu thả xuống để xem các tùy chọn.

**Hãy để ý những con số màu xanh lá cây trong tập sách điện tử này.**

**Chúng sẽ giúp quý vị tìm các cài đặt quản lý quyền riêng tư trên Facebook của quý vị.**

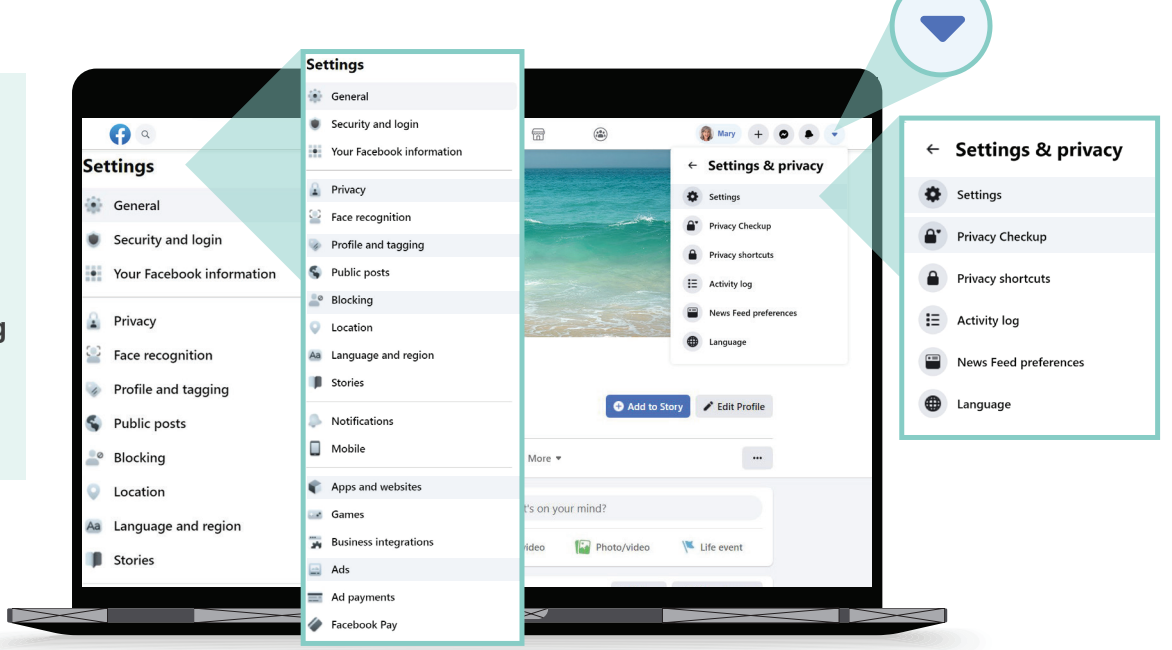

#### **Tôi muốn quyết định ai có thể xem bài đăng của tôi**

**Cài đặt & Quyền riêng tư > Cài đặt > Quyền riêng tư (Settings & Privacy > Settings > Privacy) Ai có thể xem các bài đăng trong tương lai của quý vị**

Quý vị nên để ở chế độ Bạn bè (Friends), thay vì Công khai (Public), hoặc chọn một cài đặt chỉ cho phép những người bạn quý vị đã chọn được xem bài đăng của quý vị. Quý vị cũng có thể quyết định ai có thể xem những gì quý vị nhập hoặc thêm vào dưới dạng ảnh hoặc video khi quý vị tạo bài đăng.

### **Tôi muốn kiểm soát những người liên lạc với tôi**

**2 Cài đặt & Quyền riêng tư > Cài đặt > Quyền riêng tư (Settings & Privacy > Settings > Privacy) Cách mọi người có thể tìm và liên lạc với quý vị**.

Chọn ai có thể gửi yêu cầu kết bạn cho quý vị (ví dụ Bất cứ ai (Everyone) hoặc chỉ Bạn của Những người bạn (Friends of Friends) và ai có thể xem Danh sách Bạn bè (Friends list) của quý vị. Quý vị cũng có thể giới hạn những người có thể tìm kiếm quý vị bằng số điện thoại hoặc địa chỉ email của quý vị.

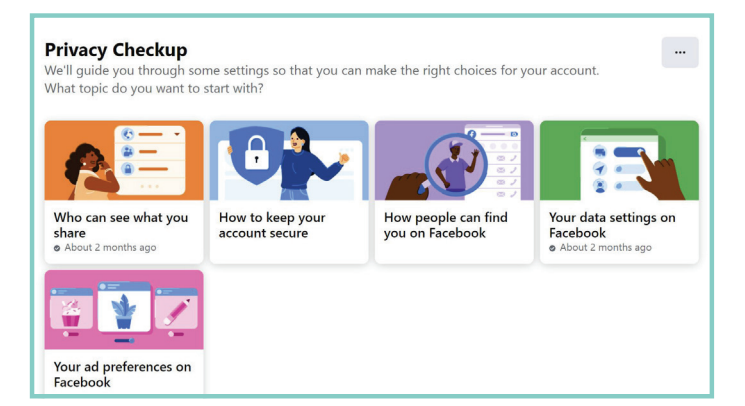

Quý vị cũng có thể điều chỉnh cài đặt quyền riêng tư của mình bằng cách vào **:**

**Cài đặt & Quyền riêng tư > Kiểm tra quyền riêng tư (Settings & Privacy > Privacy Checkup)**

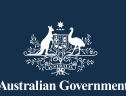

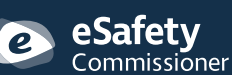

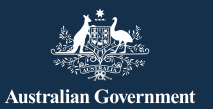

**Be Connected** Every Australian online.

### **Tôi không muốn tên mình xuất hiện trên ảnh và tin nhắn do người khác đăng**

## **3 Cài đặt & Bảo mật > Cài đặt > (Settings & Privacy > Settings >) Hồ sơ và Gắn thẻ (Profile and Tagging)**

Chọn ai có thể đăng bài trên trang Facebook của quý vị, ai có thể xem những gì người khác đăng trên trang của quý vị, và ai có thể xem các bài đăng mà quý vị được gắn thẻ. Quý vị cũng có thể rà soát lại các bài đăng đã gắn thẻ quý vị trước khi chúng xuất hiện trên trang Facebook của quý vị.

### **Tôi muốn kiểm soát những người liên lạc với tôi**

**4 Cài đặt & Bảo mật > Cài đặt > (Settings & Privacy > Settings >) Ứng dụng và Trang mạng (Apps and Websites)**

Ngăn Facebook chia sẻ thông tin của quý vị với các trang mạng khác, ví dụ tuổi, giới tính và danh sách bạn bè của quý vị. Nó sẽ ngăn các trang mạng khác sử dụng những thông tin đó để gửi quảng cáo cho quý vị.

### **Tôi muốn đặt các trò chuyện của mình ở chế độ riêng tư**

Facebook Messenger **(a)** cho phép quý vị gửi tin nhắn riêng tư cho từng người bạn hoặc các nhóm nhỏ. Messenger hoạt động giống như email, vì vậy các trò chuyện không xuất hiện trên trang Facebook của quý vị để người khác có thể thấy.

#### **Không phải lúc nào tôi cũng muốn người khác 'nhìn thấy' mình khi đang sử dụng Facebook**

Thanh Messenger **(b)** cho phép quý vị xem danh sách những người bạn của quý vị mình hiện đang sử dụng Facebook. Một chấm màu xanh lá cây bên cạnh tên của họ cho quý vị biết họ sẵn sàng trò chuyện.

Nếu quý vị không muốn người khác nhìn thấy mình đang sử dụng Facebook, hãy nhấp vào biểu tượng ba dấu chấm **(c)** trên thanh Messenger ở trên cùng bên phải của trang và chọn Tắt Trạng thái Hoạt động (Turn Off Active Status)**(d)**.

Turn off Active Status for all contacts

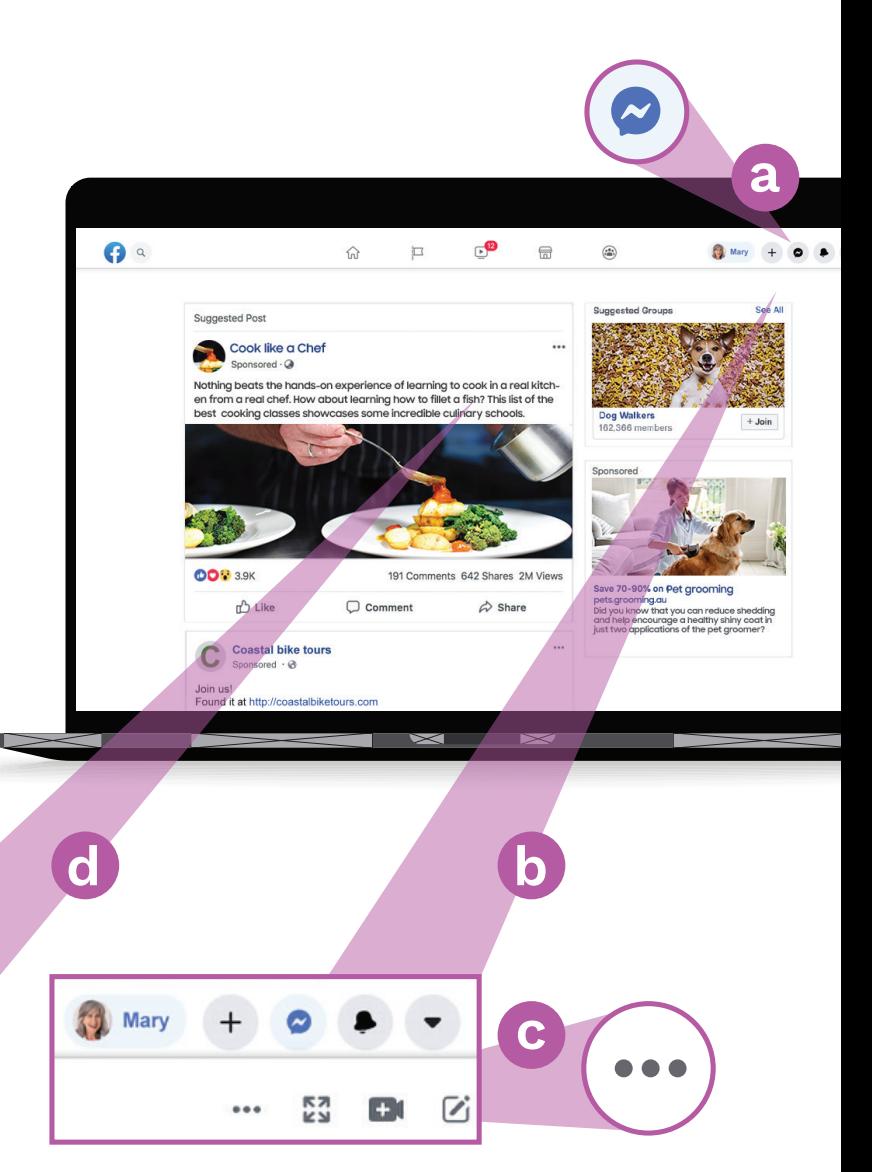

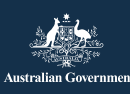

Chương trình này được phát triển bởi eSafety nằm trong sáng kiến Be Connected. **[esafety.gov.au](https://www.esafety.gov.au/)**

O

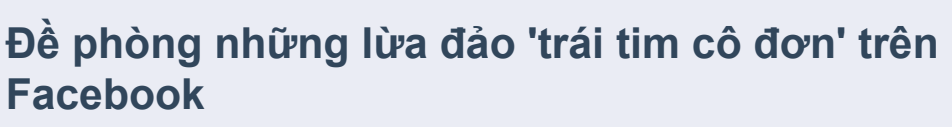

**Be Connected** 

Every Australian online.

Những kẻ lừa đảo tạo tài khoản Facebook giả với những bức ảnh bị đánh cắp và có thể đóng giả là những người cô đơn, góa phụ hoặc ly hôn và đang tìm kiếm bạn đồng hành. Chúng thường liên lạc qua tin nhắn Facebook riêng tư hoặc qua các trò chơi mà quý vị có thể truy cập qua Facebook, như Từ ngữ với Bạn bè (Words with Friends). Chúng sẽ cố gắng giành được sự tin tưởng của quý vị trong nhiều tuần hoặc tháng trước khi bịa ra một câu chuyện về vấn đề tài chính của chúng.

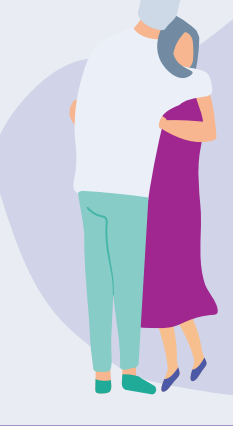

### **Những gì cần đề phòng**

**Australian Government** 

Hãy nghi ngờ những người nhanh chóng bày tỏ tình cảm với quý vị rồi sau đó ngụ ý rằng họ cần giúp đỡ về tài chính, hoặc những người nói rằng những vấn đề tài chính đang ngăn cản họ gặp quý vị. Hãy lưu ý đến những mâu thuẫn trong câu chuyện của họ.

### **Các trò lừa đảo khác trên Facebook**

#### **Lừa đảo xổ số**

Những tin nhắn khẳng định quý vị đã trúng xổ số và để nhận tiền trúng thưởng, quý vị cần phải trả một khoản phí nhỏ. Quý vị cũng có thể được yêu cầu cung cấp thông tin cá nhân như chi tiết tài khoản ngân hàng và địa chỉ thực của quý vị.

Hãy nhớ rằng các dịch vụ rút thăm trúng thưởng hợp pháp sẽ không bao giờ yêu cầu quý vị trả trước một khoản phí để nhận tiền trúng thưởng của mình, và quý vị không thể trúng xổ số hoặc giải thưởng trừ khi quý vị tham gia rút thăm.

### **Lừa đảo khẩn cấp giả mạo**

Những tin nhắn tự nhận là từ gia đình hoặc bạn bè trên Facebook nói rằng họ đang bị mắc kẹt ở nước ngoài hoặc đang trong trường hợp khẩn cấp và cần quý vị chuyển tiền. Hãy tìm hiểu kỹ trước khi quý vị chuyển gửi bất cứ khoản tiền nào.

### **Quý vị có thể làm gì**

- Hãy cẩn thận về việc tin tưởng những người chủ động kết bạn hoặc thể hiện tình cảm rồi sau đó bắt đầu đề cập đến các vấn đề tiền bạc.
- Sử dụng Hình ảnh Google (Google Images) [\(images.](http://images.google.com) [google.com\)](http://images.google.com) để kiểm tra xem ảnh của họ có bị đánh cắp từ nơi khác hay không.
- Kiểm tra trang Facebook của họ xem các nhận xét hoặc lượt thích trên các bài đăng của họ. Nếu họ không có nhiều thì danh sách Bạn bè của họ có thể là giả.
- Không chuyển tiền hoặc cung cấp chi tiết ngân hàng hoặc thẻ tín dụng của quý vị cho bất cứ ai quý vị chưa gặp trực tiếp.

### **Tôi nghĩ rằng tôi đã bị lừa. Tôi phải làm gì?**

- · Nếu quý vị bị mất tiền, hãy liên lạc ngay lập tức với ngân hàng của quý vi để xem liêu có thể dừng hoặc hoàn lai bất cứ khoản thanh toán nào hay không.
- Trình báo cho Ủy ban Cạnh tranh và Người tiêu dùng Úc (Australian Competition and Consumer Commission) tại [scamwatch.gov.au/report-a-scam](http://scamwatch.gov.au/report-a-scam)
- Thay đổi mật khẩu trực tuyến của quý vị nếu quý vị cho rằng tài khoản trực tuyến của mình đã bị lô cho những người không nên có quyền truy cập.

Dịch vụ hỗ trợ có sẵn nếu quý vị muốn nói chuyện với ai đó về việc bị lừa đảo.

**Lifeline:** 13 11 44 **Beyondblue:** 1300 22 4636 **MensLine:** 1300 78 99 78

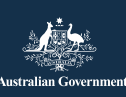

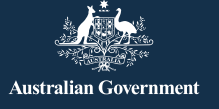

### **Quảng cáo Facebook**

Facebook hiển thị cho quý vị các quảng cáo cho những thứ mà thói quen dụng của quý vị cho thấy quý vị quan tâm, và dễ nhầm lẫn là một trong các quảng cáo cho một bài đăng từ một người quý vị biết. Một quảng cáo Facebook sẽ có Tài trợ, Đề xuất hoặc Quảng cáo ở góc trên cùng bên trái.

### **Facebook cố gắng điều chỉnh quảng cáo như thế nào?**

Các quảng cáo quý vị nhìn thấy dựa trên thông tin Facebook biết về quý vị. Nó tìm hiểu về những gì có thể khiến quý vị quan tâm từ:

- hồ sơ của quý vị, bao gồm tuổi, giới tính và vị trí của quý vị (bao gồm cả nơi quý vị kết nối internet)
- những gì quý vị đã thích, chia sẻ hoặc nhận xét trên Facebook
- những trang mạng quý vị đã truy cập
- các tìm kiếm quý vị thực hiện trên Google hoặc một công cụ tìm kiếm khác - ví dụ: nếu quý vị đã tìm kiếm bảo hiểm sức khỏe trên Google, thì một quảng cáo từ một nhà cung cấp dịch vụ chăm sóc sức khỏe có thể xuất hiện trên Facebook.

### **Kiểm soát các quảng cáo quý vị nhìn thấy**

**5 Cài đặt & Bảo mật > Cài đặt > Quảng cáo > Tùy chọn Quảng cáo (Settings & Privacy > Settings > Ads > Ad Preferences)**

Có một loạt các tùy chọn trong menu Tùy chọn Quảng cáo (Ad preferences) để kiểm soát những gì quý vị thấy. Quý vị có thể:

- xóa các chủ đề quan tâm
- xóa các nhà quảng cáo quý vị đã tương tác
- kiểm soát thông tin về quý vị mà các nhà quảng cáo có thể truy cập
- ngăn các nhà quảng cáo theo dõi các hoạt động trực tuyến của quý vị khi quý vị không ở trên Facebook.

### **Mẹo an toàn trên Facebook**

Không đăng công khai các chi tiết cá nhân như địa chỉ nhà riêng hoặc cơ quan, số điện thoại, địa chỉ email và chi tiết tài chính của quý vị.

Đừng cảm thấy có nghĩa vụ phải chấp nhân mọi yêu cầu kết bạn quý vị nhận được. Đơn giản quý vị có thể chọn bỏ qua nó.

## **6 Cài đặt & Bảo mật > Cài đặt > Chặn (Settings & Privacy > Settings > Blocking)**

Quý vị có thể sử dụng cài đặt Chặn (Blocking) để ngăn người khác liên lạc với quý vị và xem những gì quý vị đăng, hoặc ngừng xem các bài đăng của họ. Họ sẽ không biết rằng quý vị đã chặn họ.

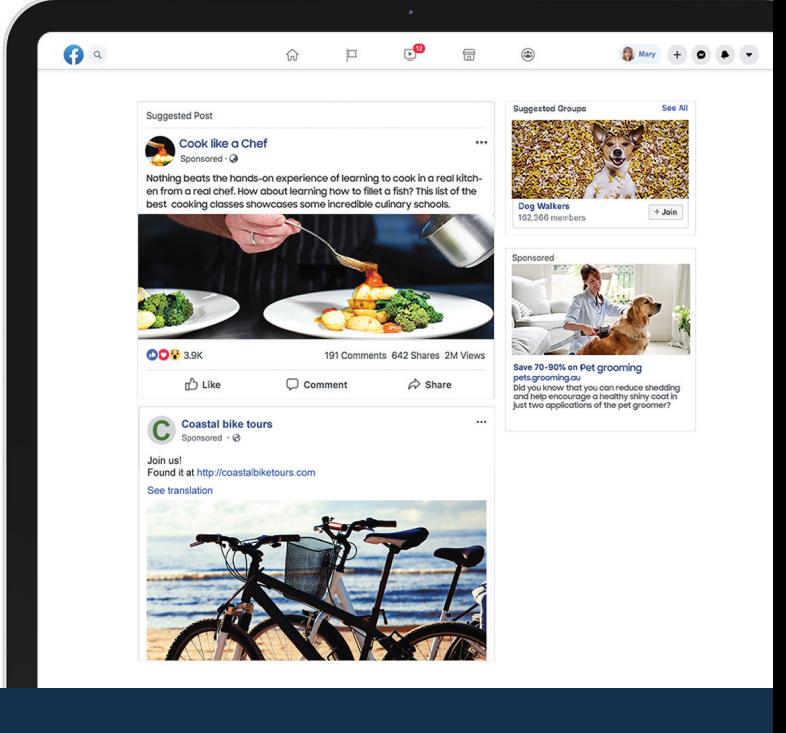

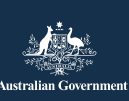